Windows サーバーへ

## SSH(リモート・ホスト実行コマンド)用の秘密鍵・公開鍵の作成

## SSH プログラムの必要な理由と、SSH 動作環境

OMA プログラムのインストールに対して、OMS 側から SSH プログラムを動作さ せ、OMA 側に関連のファイルを配置させるために、SSH プログラム環境の構築を行 う

OMS マシンがクライアント側となり、OMA マシンが受け側(サービス・サーバー) となる

## 鍵の配置と動作プロセス

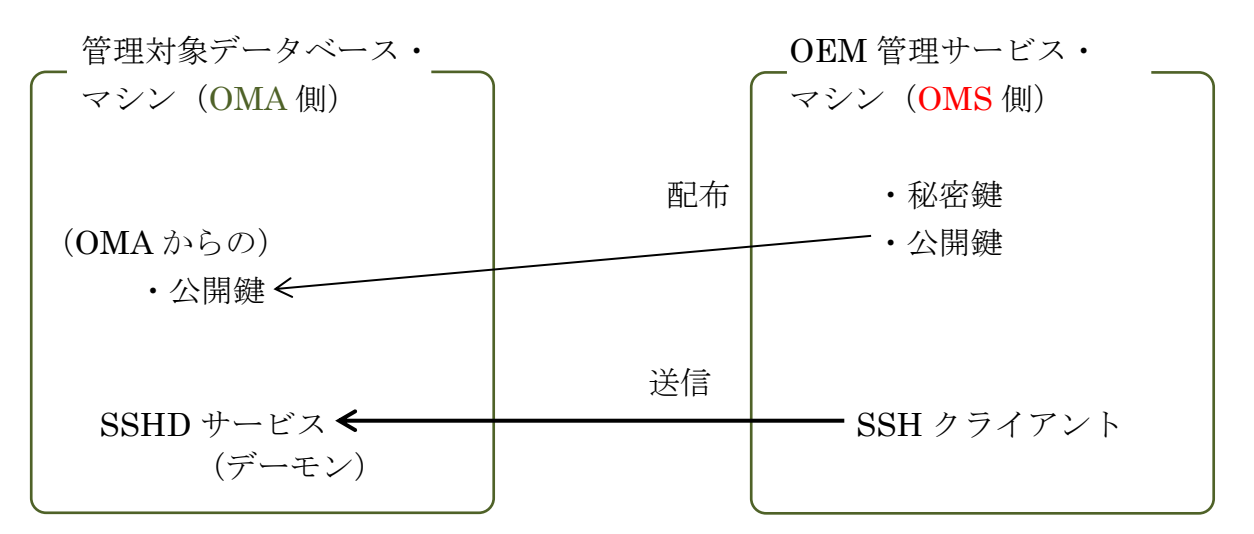

鍵の位置について

本来は、SSHD サービスが起動する側が秘密鍵を保持するのがデフォルト構成であ るが、OMS インストール時の『鍵の保管設定』では、秘密鍵を SSHD サービス側に 保持さてシステム構築を行っている

なお、この保管している鍵の違いについては、意味を持たない

OMA インストールのためは、「片方の鍵で暗号化したデータは、もう片方の鍵でし か複合化出来ない」これだけの機能が、ファイル配信処理時に使用出来ればよい

## 参考情報

Teraterm を使った SSH 通信の操作方法については、

「.¥セキュリティ対策¥暗号化¥TeraTerm による暗号化 SSH 通信の方法.docx」 を参照のこと

UNIX の SSH (リモートホスト実行) コマンドについては、

「.¥セキュリティ対策¥暗号化¥Oracle12c について¥ SSH (リモートホスト実行) コマンド.docx」 を参照のこと

参考資料

https://docs.oracle.com/cd/E74608\_01/131/EMBSC/install\_agent\_new.htm

ホスト別の Cygwin と SSH の環境構築 (インストール)範囲について

OMA 側ホスト

- ・Cygwin のインストール
- ・SSHD サービス(デーモン)の動作環境構築
- ・OMS 側の SSH 用公開鍵の入手
- ・SSH 用秘密鍵、公開鍵の生成

OMS 側ホスト

- ・Cygwin のインストール
- ・SSH クライアント・スクリプトの実行
- ・SSH 用秘密鍵、公開鍵の生成
- ・OMA 側の SSH 用公開鍵の入手

参考資料

https://docs.oracle.com/cd/E74608\_01/131/EMBSC/install\_agent\_new.htm

$$
\boxed{\text{OMS} \text{ (in } \lambda \wedge \lambda \wedge \lambda)}
$$

手順1.

CMD モードの起動

CMD モードを起動して、カレントディレクトリを Oracle ホーム内の次の場所に 移動します。

%ORACLE\_HOME%/oui/prov/resources/scripts

実行例)

cd %ORACLE\_HOME%¥oui¥prov¥resources¥scripts

手順2.

公開鍵秘密鍵生成用スクリプトの実行

OMS ホストで OMS ユーザーとして sshUserSetupNT.sh スクリプトを実行し、 管理エージェントのインストール・ユーザー名とターゲット・ホスト(OMA ホ スト)の完全修飾名を渡します。

sshUserSetupNT.sh -setup -user <agent\_install\_user\_name> -hosts <target\_hosts>

次の SSH 鍵が作成されます。

\$HOME/.ssh/id\_rsa ← 秘密鍵 \$HOME/.ssh/id\_rsa\_pub ← 公開鍵

※ \$HOME は OMS インストール・ユーザーのホーム・ディレクトリを 指す

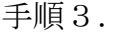

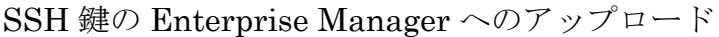

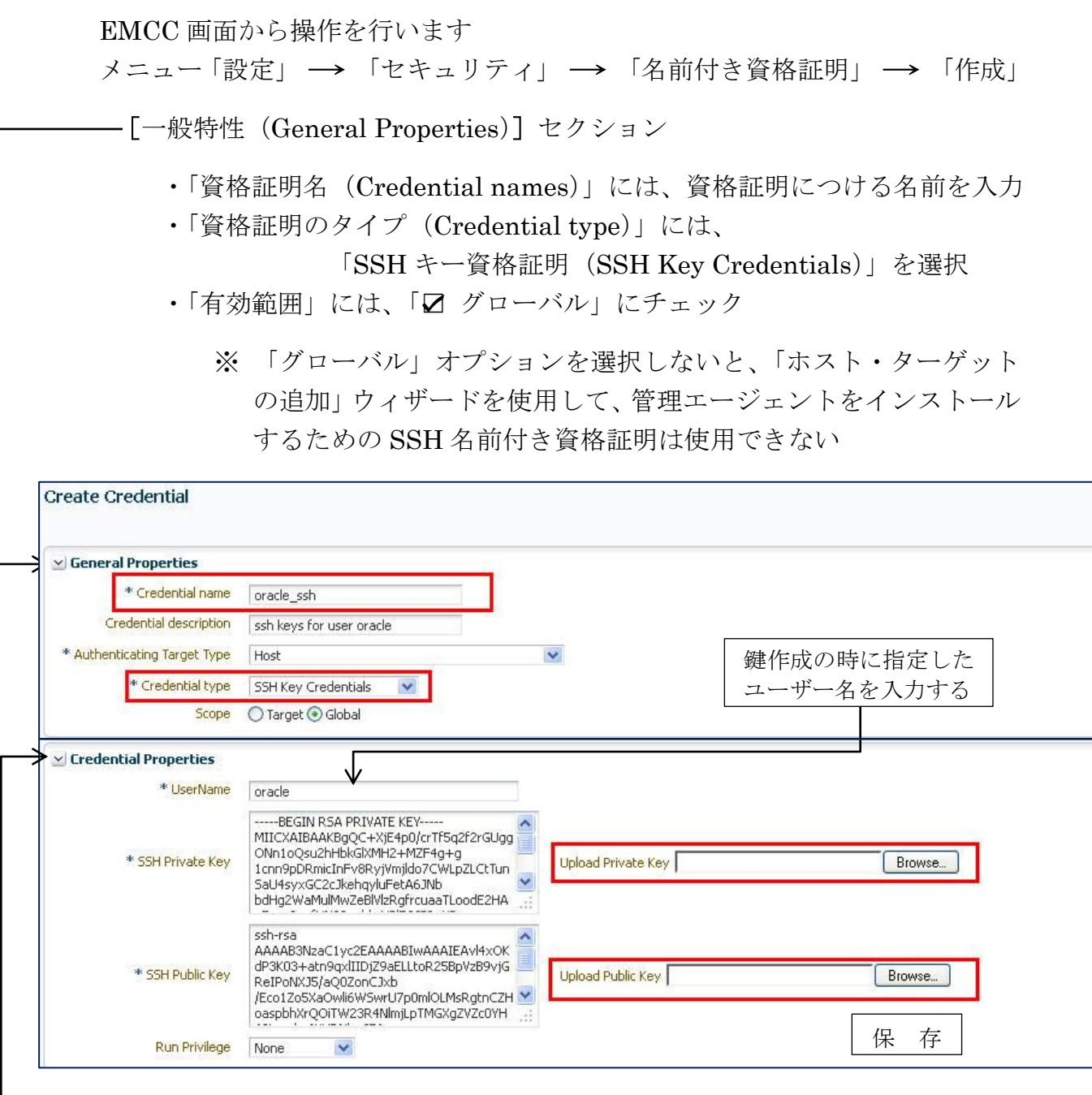

[資格証明プロパティ(Credential Properties)]セクション

- ·秘密 SSH 鍵をアップロードするには、「秘密鍵のアップロード(Upload Pribate Key)」フィールドに、秘密 SSH 鍵のファイルの場所を指定する
- ・公開 SSH 鍵をアップロードするには、「公開鍵のアップロード(Upload Public Key)」フィールドに、公開 SSH 鍵のファイルの場所を指定する

※ 検索 (Browse) ボタンを使った GUI によるファイル検索も可能

すべての指定が終わったら、 保存 ボタンをクリックする

手順3. の操作により、公開鍵と秘密鍵が EMCC にアップロードされる

これ以降の公開鍵の配布は、EMCCによって適宜必要なサーバーに配置されるので、 ユーザーは、「公開鍵の配布」の操作を行う必要はない